June 10, 2020

## SOULNOTE Audio Player

The SOULNOTE Audio Player is an audio player application compatible with both Windows and Mac. It can play back highresolution audio files, DSD files, etc.

- Compatible OS: Windows 8.1, Windows 10 Mac OS X v10.12 or later
- Compatible file formats WAV :44.1k~768kHz/16 〜32bit FLAC :44.1k~384kHz/16 〜32bit MP3 :32k〜320kbps DSF : 2.8/5.6/11.2/22.6MHz DSDIFF (.dff extension) :2.8/5.6/11.2/22.6MHz

## **O**Installation

## [http://www.kcsr.co.jp/sn\\_software.html](http://www.kcsr.co.jp/sn_software.html)

Use the link above to download the software and save the file to a suitable location.

[Windows]

Right click the downloaded SOULNOTE Audio Player(Win)v□.□zip and select "Extract all" to extract the folder. (\* Operational errors will occur if you select "run" in the compressed folder without first selecting "Extract all".)Click SOULNOTE Audio Player.exe in the extracted folder to run the program.

\* If a message appears saying "Windows Protected Your PC",

click "More info" and then click "Run" on the next screen. \* Do not remove SOULNOTE Audio Player.exe and the plugin folder inside the SOULNOTE Audio Player(Win) v□.□ folder from the SOULNOTE Audio Player(Win) v□.□ folder.

[Mac]

Double-clicking the downloaded SOULNOTE Audio Player(Mac) v□.□zip file will create SOULNOTE Audio Player.app inside the Downloads folder. Move this file to a folder like the Applications folder and double-click it to run the program.

• Using the application

The following sample explanation uses Windows.

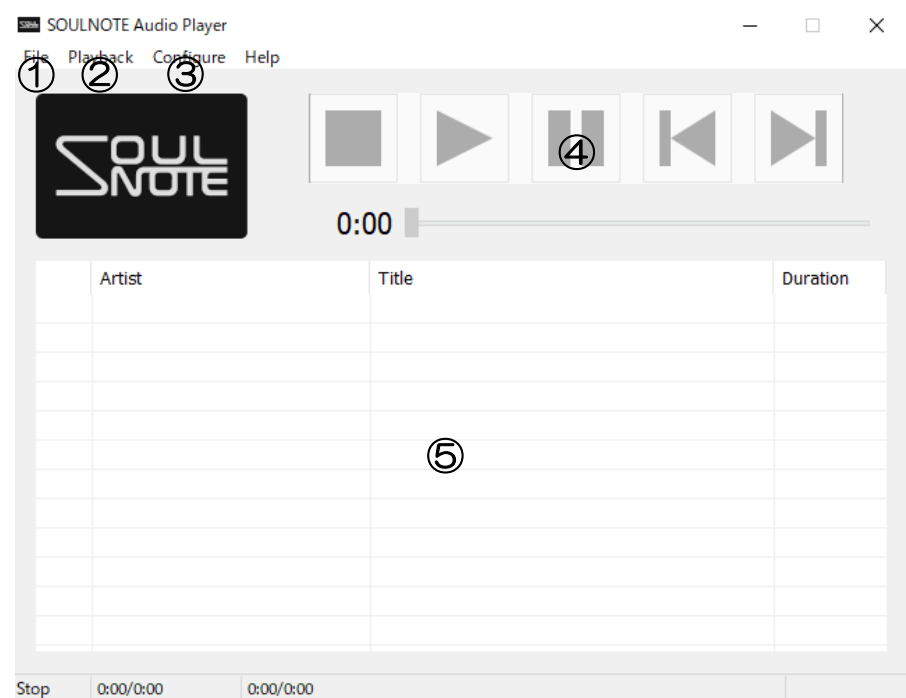

1. Open  $\textcircled{3}$  "Configure"  $\rightarrow$  "Device". (For Mac, this is in "SOULNOTE Audio Player" → "Preferences")

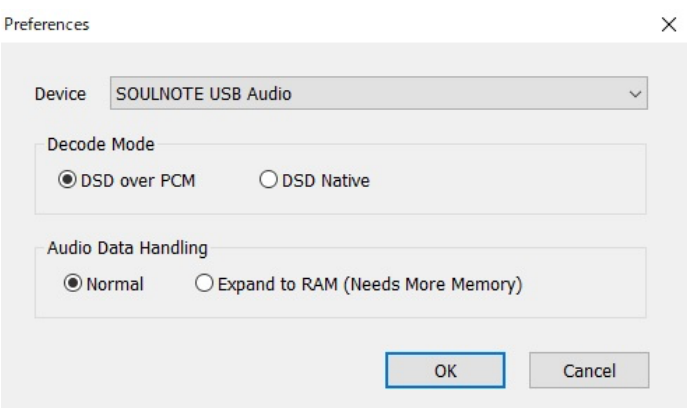

- 2. Confirm that "Device" is set to "SOULNOTE USB Audio". (For Mac, confirm that "Device" is set to "SOULNOTE".) If it is not, choose "SOULNOTE USB Audio" ("SOULNOTE" for MAC) from the drop-down menu.
- 3. "Decode Mode" settings DSD over PCM (DoP): Play back embedded DSD signals in PCM signals DSD Native: Transfers DSD signals without converting them to PCM signals
	- \* 22.6 MHz playback is not possible in DoP. Use DSD Native for 22.6 MHz playback.
- 4. "Audio Data Handling" settings Normal: Reading and playback are carried out in the same way as for normal file access Expand to RAM: The playback file is temporarily read from RAM before playback. Playback is stable because playback and reading do not occur at the same time. RAM usage can be set with Mac computers. Please set it beyond the maximum data valuefor the playback file.
- 5. Open  $\textcircled{1}$  "File"  $\rightarrow$  "Add file", select the playback file, and create a playlist. You can also drag and drop playback files from music folders to ⑤. You can save or load playlists using  $\textcircled{1}$  "File"  $\rightarrow$  "Save playlist..." or "Load playlist..."
- 6. Use the ④ operation buttons to stop, pause, etc. playback. Use the menu in ② "Playback" to select the playback menu.